# <span id="page-0-0"></span>**Google Transfer**

Manage your data & privacy

**Privacy Checkup** 

quide

Choose the privacy settings that are right for you with this step-by-step

## Transfer Content

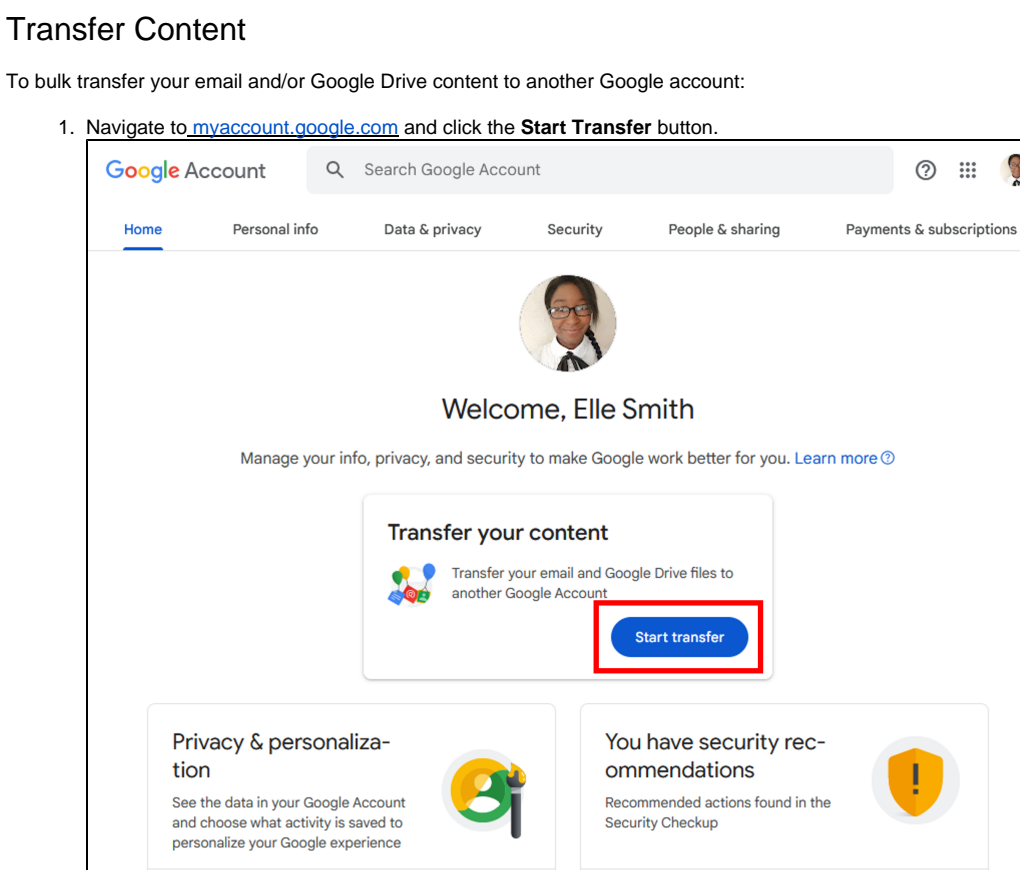

Protect your account

R

2. Enter a destination account to send your data to (this must be another Google account).

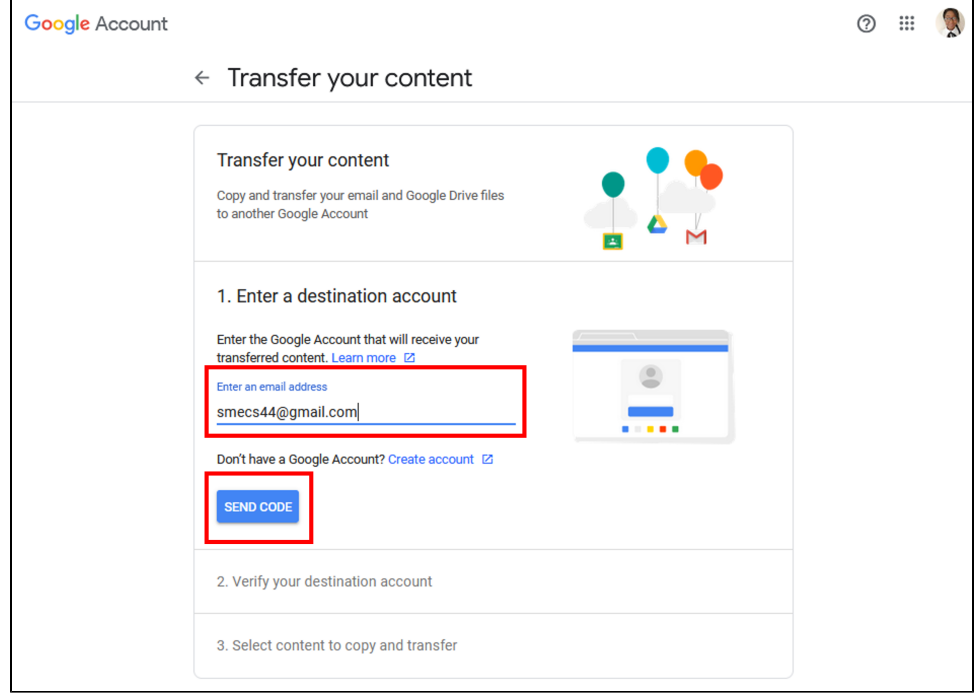

3. In your destination account's Gmail, open the **Verify your account** email, and click the **Get confirmation code** button

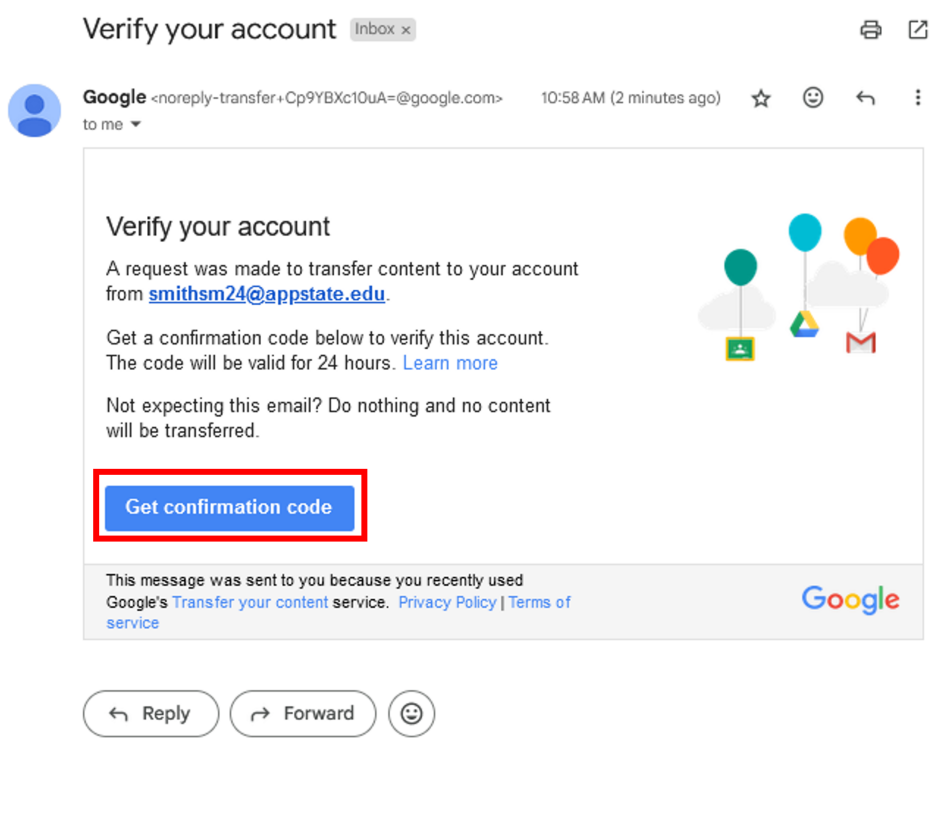

#### 4. Save your confirmation code.

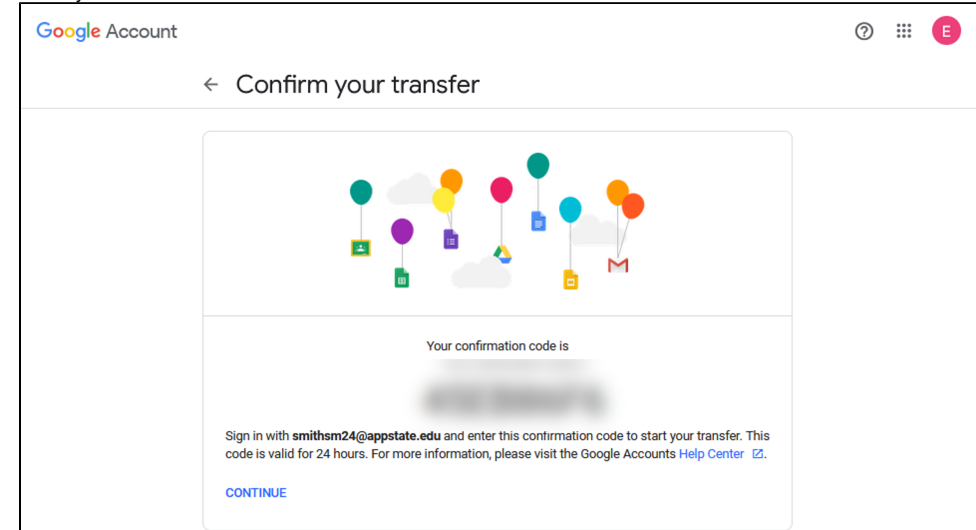

5. Navigate back to the content transfer page, enter the confirmation code, and click **Verify**.

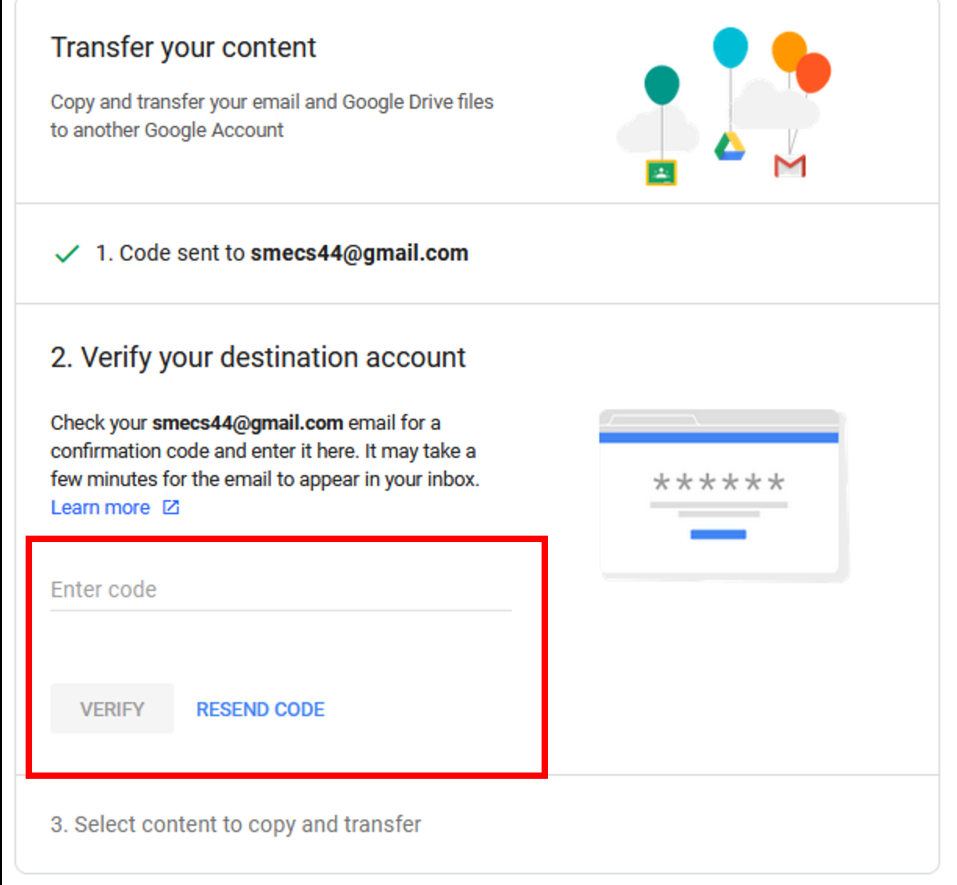

6. Select the content you want to copy and transfer to your alternate account, then click **Start Transfer**.

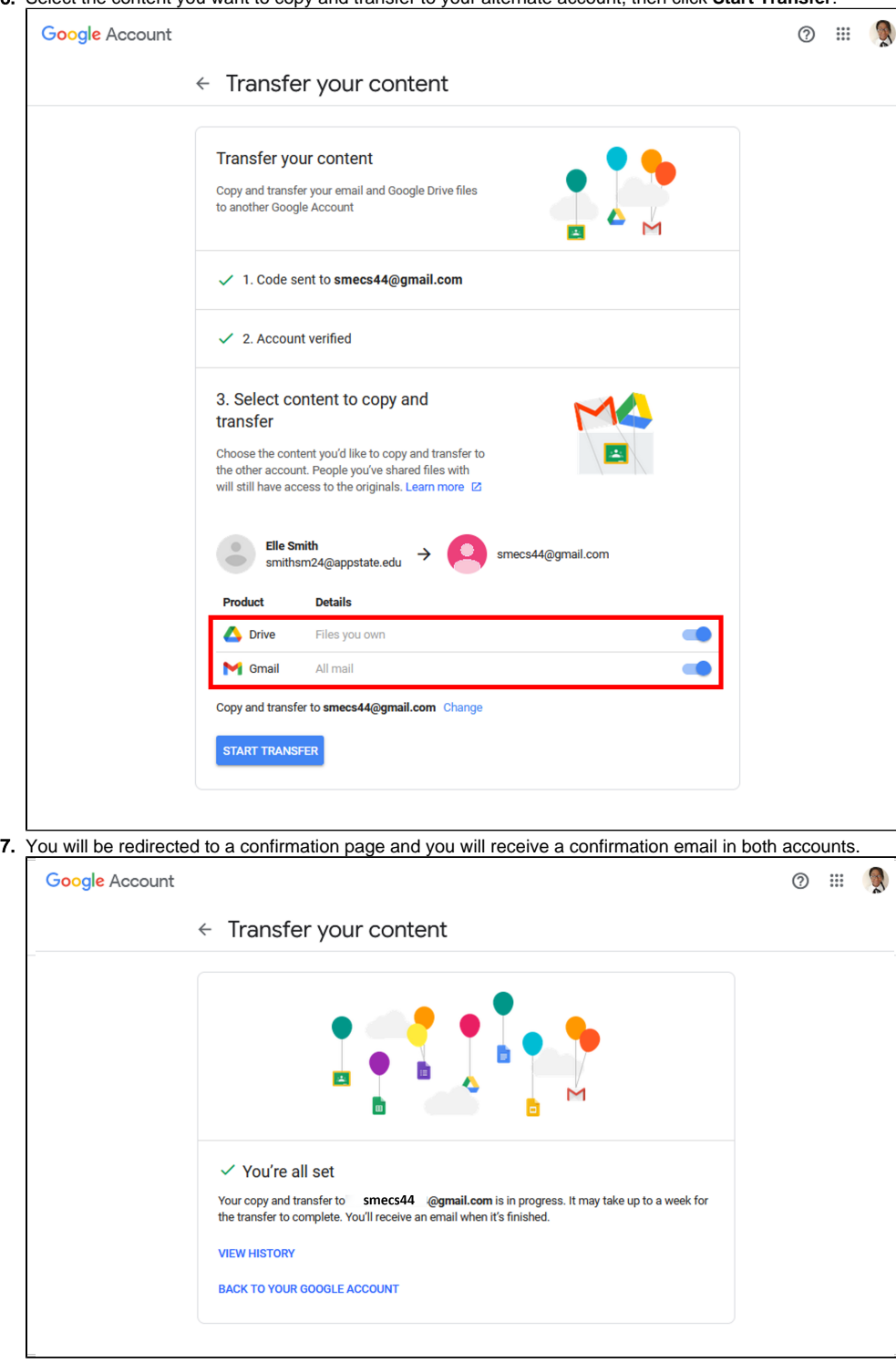

The transfer of files can take up to 7 days but once the transfer process is completed, the personal email account should have all the content you selected.

#### Content Archive/Backup Using Google Takeout

To archive/backup your Google account data or to select individual folders in Google Drive to transfer, use [Google Takeout](https://confluence.appstate.edu/x/HIJpCw)

For assistance with **Google Takeout** or importing archived files, contact the Help Desk at 828-262-6266 (Option 1).

### Related Articles

- [Check for Associated Google Services \(Former Employees, Students, or Retirees\)](https://confluence.appstate.edu/pages/viewpage.action?pageId=41457108)
- [Export App State Contacts to another Gmail Account](https://confluence.appstate.edu/display/ATKB/Export+App+State+Contacts+to+another+Gmail+Account)
- [Google Apps Backup and Restore Limits](https://confluence.appstate.edu/display/ATKB/Google+Apps+Backup+and+Restore+Limits)
- [Google Storage](https://confluence.appstate.edu/display/ATKB/Google+Storage)
- [Google Transfer](#page-0-0)
- [Retirees Transferring Personal Gmail Data](https://confluence.appstate.edu/display/ATKB/Retirees+-+Transferring+Personal+Gmail+Data)
- [Retrieve Personal Google Drive Content](https://confluence.appstate.edu/display/ATKB/Retrieve+Personal+Google+Drive+Content) [Retrieve Personal Google Photos](https://confluence.appstate.edu/display/ATKB/Retrieve+Personal+Google+Photos)

#### **[Search Knowledge Base](https://confluence.appstate.edu/display/ATKB)**

**[Submit a Service Request](http://tech.appstate.edu)**